# **Actualització a Debian 8.9 "jessie" - Agost de 2017**

Debian 8.9 es va publicar el 22 de juliol de 2017. 8.0 es va publicar inicialment el 26 d'abril de 2015.

Aquesta pàgina conté la descripció detallada del procés d'actualització.

Les instruccions i recomanacions per instal·lar Debian 8 (jessie) estan disponibles a:

- [Debian jessie -- Installation Guide](https://www.debian.org/releases/jessie/installmanual)
- [Debian GNU/Linux Installation Guide.](https://www.debian.org/releases/jessie/amd64/) Installation instructions for the Debian GNU/Linux 8 system (codename "jessie"), for the 64-bit PC ("amd64") architecture.
- [Installing Debian 8.9](https://www.debian.org/releases/jessie/debian-installer/)
- [Release Notes for Debian 8 \(jessie\), 64-bit PC.](https://www.debian.org/releases/jessie/amd64/release-notes/index.en.html)

i les instruccions i recomanacions per actualitzar Debian 7 (wheezy) a Debian 8 (jessie) estan disponibles a:

• [Chapter 4. Upgrades from Debian 7 \(wheezy\)](https://www.debian.org/releases/jessie/amd64/release-notes/ch-upgrading.en.html)

### **Còpies de seguretat**

Guardo a /home/sermnadmin/Documents/Upgrade-from-Debian7-to-Debian8 una còpia de seguretat de les següents carpetes i fitxers:

- $\bullet$  /etc  $\rightarrow$  etc
- /var/lib/dpkg  $\rightarrow$  var-lib-dpkg
- /var/lib/apt/extended\_states → var-lib-apt-extended\_states

## **apt-get upgrade & apt-get dist-upgrade**

Modifico els fitxers a /etc/apto/sources.d i substitueixo wheezy per jessie per tal d'emprar els magatzems de la versió 8. Llavors executo primer la comanda apt-get upgrade per fer una actualització mínima abans de fer la gran actualització de Debian amb la comanda apt-get distupgrade.

# **Actualització de PostgreSQL 9.1 a 9.4**

```
root@sermnserver:/home/sermnadmin# pg_dropcluster --stop 9.4 main
root@sermnserver:/home/sermnadmin# ls -l /var/lib/postgresql/
total 4
drwxr-xr-x 3 postgres postgres 4096 Jul 1 2016 9.1
```
root@sermnserver:/home/sermnadmin# pg\_upgradecluster -v 9.4 9.1 main

Last update: 2022/08/04 informatica:servidor\_internet\_2009\_debian\_8 https://sermn.uab.cat/wiki/doku.php?id=informatica:servidor\_internet\_2009\_debian\_8 11:40

```
Stopping old cluster...
Disabling connections to the old cluster during upgrade...
Restarting old cluster with restricted connections...
Creating new cluster 9.4/main ...
   config /etc/postgresql/9.4/main
   data /var/lib/postgresql/9.4/main
   locale en_US.UTF-8
Flags of /var/lib/postgresql/9.4/main set as -------------e-C
   port 5433
Disabling connections to the new cluster during upgrade...
Roles, databases, schemas, ACLs...
Fixing hardcoded library paths for stored procedures...
Upgrading database template1...
Analyzing database template1...
Fixing hardcoded library paths for stored procedures...
Upgrading database postgres...
Analyzing database postgres...
Re-enabling connections to the old cluster...
Re-enabling connections to the new cluster...
Copying old configuration files...
Copying old start.conf...
Copying old pg_ctl.conf...
Copying old server.crt...
Copying old server.key...
Stopping target cluster...
Stopping old cluster...
Disabling automatic startup of old cluster...
Configuring old cluster to use a different port (5433)...
Starting target cluster on the original port...
Success. Please check that the upgraded cluster works. If it does,
you can remove the old cluster with
   pg_dropcluster 9.1 main
root@sermnserver:/home/sermnadmin#
root@sermnserver:/etc/default# ls -l /var/lib/postgresql/
total 8
drwxr-xr-x 3 postgres postgres 4096 Jul 1 2016 9.1
```
drwxr-xr-x 3 postgres postgres 4096 Aug 11 16:54 9.4

#### **Actualització d'Apache de 2.2 a 2.4**

**Eix Me!**) Esmentar els canvis a la configuració del servei i dels virtual-hosts.

- <https://httpd.apache.org/docs/2.4/upgrading.html>
- https://httpd.apache.org/docs/2.4/new features 2 4.html
- [https://www.digitalocean.com/community/tutorials/migrating-your-apache-configuration-from-2-](https://www.digitalocean.com/community/tutorials/migrating-your-apache-configuration-from-2-2-to-2-4-syntax) [2-to-2-4-syntax](https://www.digitalocean.com/community/tutorials/migrating-your-apache-configuration-from-2-2-to-2-4-syntax)
- [https://www.linode.com/docs/security/upgrading/updating-virtual-host-settings-from-apache-2-2](https://www.linode.com/docs/security/upgrading/updating-virtual-host-settings-from-apache-2-2-to-apache-2-4) [-to-apache-2-4](https://www.linode.com/docs/security/upgrading/updating-virtual-host-settings-from-apache-2-2-to-apache-2-4)

#### **Actualització del mòdul de Python per Apache**

Al fitxer de registre d'errors d'Apache apareix el següent missatge,

[Mon Aug 14 09:29:21.372902 2017] [:error] [pid 6454] python\_init: Python version mismatch, expected '2.7.5+', found '2.7.9'. [Mon Aug 14 09:29:21.373004 2017] [:error] [pid 6454] python\_init: Python executable found '/usr/bin/python'. [Mon Aug 14 09:29:21.373011 2017] [:error] [pid 6454] python\_init: Python path being used '/usr/lib/python2.7/:/usr/lib/python 2.7/plat-x86\_64-linux-gnu:/usr/lib/python2.7/lib-tk:/usr/lib/python2.7/libold:/usr/lib/python2.7/lib-dynload'.

per resoldre'l desinstal·lo el mòdul que dóna errors amb apt-get remove libapache2-modpython, reinicio Apache amb la comanda service apache2 restart, i comprovo que ara ja no hi ha missatges d'error al fitxer de registre d'errors.

 Compte! aquesta és una solució provisional. Si en algun moment cal executar una aplicació web en Python, s'haurà de trobar una solució millor.

#### **Actualitzacíó de PHP 5**

**Eix Me!**) Esmentar els canvis als fitxers de configuració /etc/php5/apache2/php.ini i /etc/php5/cli/php.ini.

#### **Substituir denyhosts per fail2ban**

denyhosts ha desaparegut a Jessie i cal substituir-ho per fail2ban, però aquest programa fa servir iptables o sigui que caldrà instal·lar-ho i configurar-ho, possiblement amb l'ajut de l'eina ufw

- denyhost → fail2ban
	- <https://www.chrissearle.org/2015/06/16/replacing-denyhosts-with-fail2ban-for-debian/>
	- o <http://yalis.fr/cms/index.php/post/2014/11/02/Migrate-from-DenyHosts-to-Fail2ban>
	- <https://www.linode.com/docs/security/using-fail2ban-for-security>
- fail2ban documentation
	- o <https://www.fail2ban.org/wiki/index.php/HOWTOs>
	- <http://git.net/ml/general/2013-12/msg34966.html>
- ufw
- <https://help.ubuntu.com/community/UFW>
- <https://wiki.ubuntu.com/UncomplicatedFirewall>
- [https://www.digitalocean.com/community/tutorials/how-to-setup-a-firewall-with-ufw-on-an](https://www.digitalocean.com/community/tutorials/how-to-setup-a-firewall-with-ufw-on-an-ubuntu-and-debian-cloud-server) [-ubuntu-and-debian-cloud-server](https://www.digitalocean.com/community/tutorials/how-to-setup-a-firewall-with-ufw-on-an-ubuntu-and-debian-cloud-server)
- [https://www.digitalocean.com/community/tutorials/ufw-essentials-common-firewall-rules-a](https://www.digitalocean.com/community/tutorials/ufw-essentials-common-firewall-rules-and-commands) [nd-commands](https://www.digitalocean.com/community/tutorials/ufw-essentials-common-firewall-rules-and-commands)
- <https://www.linode.com/docs/security/firewalls/>
- o <https://www.linode.com/docs/security/firewalls/configure-firewall-with-ufw>
- prevent locking ssh
	- [https://serverfault.com/questions/599644/prevent-being-locked-out-when-configuring-ssh](https://serverfault.com/questions/599644/prevent-being-locked-out-when-configuring-ssh-and-iptables)[and-iptables](https://serverfault.com/questions/599644/prevent-being-locked-out-when-configuring-ssh-and-iptables)
	- [https://serverfault.com/questions/477382/configure-iptables-over-ssh-without-getting-lock](https://serverfault.com/questions/477382/configure-iptables-over-ssh-without-getting-locked-out/577327#577327) [ed-out/577327#577327](https://serverfault.com/questions/477382/configure-iptables-over-ssh-without-getting-locked-out/577327#577327)
	- [https://superuser.com/questions/1029878/ubuntu-14-04-enabled-ufw-and-forgot-to-allow](https://superuser.com/questions/1029878/ubuntu-14-04-enabled-ufw-and-forgot-to-allow-ssh)[ssh](https://superuser.com/questions/1029878/ubuntu-14-04-enabled-ufw-and-forgot-to-allow-ssh)

#### **Actualitzar la configuracio de phpmyadmin**

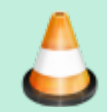

Comentar els canvis als fitxers de configuració de phpmyadmin.

Corregir la causa del missatge d'avís/error: "The phpMyAdmin configuration storage is not completely configured, some extended features have been deactivated. To find out why click here."

- [https://stackoverflow.com/questions/33824224/phpmyadmin-configuration-storage-is-not-compl](https://stackoverflow.com/questions/33824224/phpmyadmin-configuration-storage-is-not-completely-configured) [etely-configured](https://stackoverflow.com/questions/33824224/phpmyadmin-configuration-storage-is-not-completely-configured)
- Correcció: actualitzar el fitxer /etc/phpmyadmin/config.inc.php a la darrera versió instal·lada per la nova versió de phpMyAdmin.

Corregir la causa del missatge d'avís/error: "Connection for controluser as defined in your configuration failed."

Correcció: Actualitzar la contrasenya de l'usuari phpmyadmin al fitxers /etc/phpmyadmin/config-db.php i /etc/dbconfig-common/phpmyadmin.conf

#### **Eliminar paquets obsolets**

Amb la comanda apt-get -s autoremove comprovo quins paquets són obsolets i es poden eliminar, i després els elimino amb apt-get autoremove

```
root@sermnserver:/usr/share/doc/apache2# apt-get autoremove
Reading package lists... Done
Building dependency tree
Reading state information... Done
The following packages will be REMOVED:
   apache2.2-bin apache2.2-common evolution-webcal geoclue geoclue-hostip
```
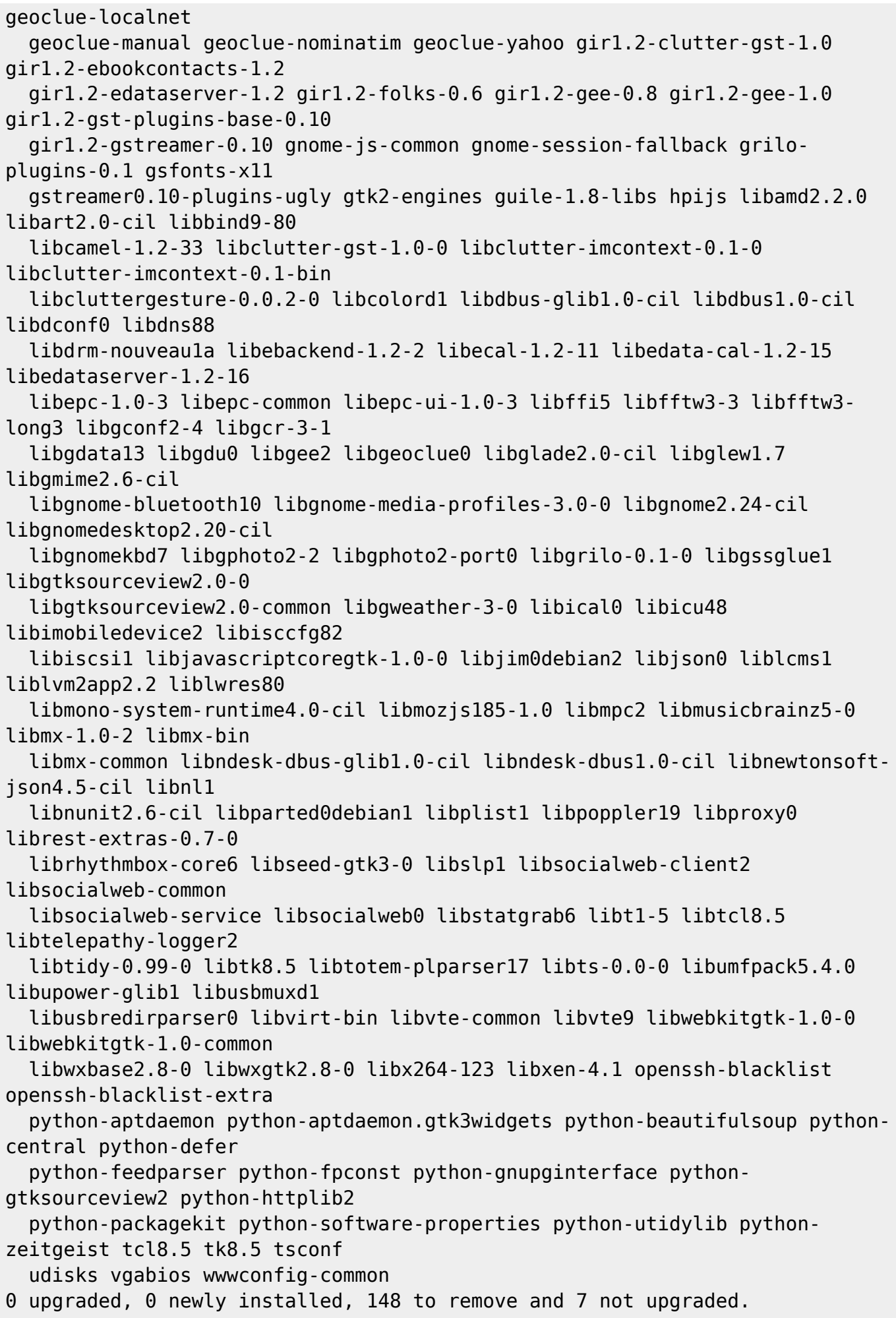

Last update: 2022/08/04 informatica:servidor\_internet\_2009\_debian\_8 https://sermn.uab.cat/wiki/doku.php?id=informatica:servidor\_internet\_2009\_debian\_8 11:40

```
After this operation, 158 MB disk space will be freed.
Do you want to continue? [Y/n]
(Reading database ... 178919 files and directories currently installed.)
Removing apache2.2-bin (2.4.10-10+deb8u10) ...
Removing apache2.2-common (2.4.10-10+deb8u10) ...
...
Processing triggers for menu (2.1.47) ...
Processing triggers for python-support (1.0.15) ...
Processing triggers for libglib2.0-0:amd64 (2.42.1-1+b1) ...
```
#### **Canviar la resolució de la consola**

- <https://askubuntu.com/questions/18444/how-do-i-increase-console-mode-resolution>
- [https://askubuntu.com/questions/299975/proper-way-to-change-terminal-resolution-in-ubuntu-s](https://askubuntu.com/questions/299975/proper-way-to-change-terminal-resolution-in-ubuntu-server-13-04) [erver-13-04](https://askubuntu.com/questions/299975/proper-way-to-change-terminal-resolution-in-ubuntu-server-13-04)
- <https://help.ubuntu.com/community/ChangeTTYResolution>
- <https://forums.linuxmint.com/viewtopic.php?t=196261>

#### **Problemes amb Samba (smbd & nmbd)**

La versió actualitzada del servidor de SMBFS/CIFS Samba no aconsegueix muntar les carpetes compartides dels ordinadors dels 250 i 360,

```
[2017/08/15 08:19:58.520269, 0]
../source3/nmbd/nmbd_namequery.c:109(query_name_response)
  query name response: Multiple (2) responses received for a query on subnet
192.168.2.2 for name SERMN<1d>.
   This response was from IP 192.168.2.9, reporting an IP address of
149.236.99.1.
[2017/08/15 08:24:59.923557, 0]
../source3/nmbd/nmbd_namequery.c:109(query_name_response)
  query name response: Multiple (2) responses received for a query on subnet
192.168.2.2 for name SERMN<1d>.
  This response was from IP 192.168.2.9, reporting an IP address of
149.236.99.1.
```
Per resoldre l'error afegeixo al fitxer de configuració /etc/samba/smb.conf les línies

bind interfaces only =  $YES$  $interfaces = eth0 192.168.2.2$  $smb$  ports = 139 bind interfaces only = yes

Llavors reinicio els serveis amb

```
root@sermnserver:/var/log/samba# sudo systemctl enable smbd.service
nmbd.service
```
Synchronizing state for smbd.service with sysvinit using update-rc.d... Executing /usr/sbin/update-rc.d smbd defaults Executing /usr/sbin/update-rc.d smbd enable Synchronizing state for nmbd.service with sysvinit using update-rc.d... Executing /usr/sbin/update-rc.d nmbd defaults Executing /usr/sbin/update-rc.d nmbd enable

i comprovo que s'hagin activat correctament,

```
root@sermnserver:/var/log/samba# sudo systemctl status smbd.service
nmbd.service
● smbd.service - LSB: start Samba SMB/CIFS daemon (smbd)
    Loaded: loaded (/etc/init.d/smbd)
    Active: active (running) since Thu 2017-08-17 16:34:52 CEST; 11min ago
    CGroup: /system.slice/smbd.service
             ├─3837 /usr/sbin/smbd -D
            └─3856 /usr/sbin/smbd -D
Aug 17 16:34:52 sermnserver smbd[3828]: Starting SMB/CIFS daemon: smbd.
Aug 17 16:34:52 sermnserver systemd[1]: Started LSB: start Samba SMB/CIFS
daemon (smbd).
● nmbd.service - LSB: start Samba NetBIOS nameserver (nmbd)
    Loaded: loaded (/etc/init.d/nmbd)
    Active: active (running) since Thu 2017-08-17 16:34:51 CEST; 11min ago
    CGroup: /system.slice/nmbd.service
            └─3801 /usr/sbin/nmbd -D
Aug 17 16:34:50 sermnserver systemd[1]: Starting LSB: start Samba NetBIOS
nameserver (nmbd)...
Aug 17 16:34:51 sermnserver nmbd[3789]: Starting NetBIOS name server: nmbd.
Aug 17 16:34:51 sermnserver systemd[1]: Started LSB: start Samba NetBIOS
nameserver (nmbd).
```
Però quan provo a muntar una de les carpetes em dóna l'error,

```
root@sermnserver:/etc/systemd# mount -v /var/ftp/av-250-robot/
mount.cifs kernel mount options:
ip=192.168.2.10,unc=\\cie-48-32.sermn.net\data,file mod=0644,dir mode=0755,u
id=1000,gid=1000,user=sermnuab,,domain=sermn,pass=********
mount error(22): Invalid argument
Refer to the mount.cifs(8) manual page (e.g. man mount.cifs)
```
que indica que hi ha una de les opcions al fitxer /etc/fstab no és vàlida. Ho comprovo i trobo que l'error és que hi ha definida l'opció file mod= en comptes de file mode=. Corregeixo l'error i aconsegueixo muntar les carpetes compartides dels espectròmetres amb Windows (250s i 360).

#### **Error a dwww**

SeRMN Wiki - https://sermn.uab.cat/wiki/

Les pàgines servides per dwww donen l'error

[Thu Aug 17 17:04:42.021799 2017] [http:error] [pid 29159] [client ::1:39133] AH02429: Response header name 'Last modified' contains invalid characters, aborting request, referer: http://localhost/cgi-bin/dwww?search=mount.cifs&programsubmit=Search&searcht ype=p

per resoldre'l aplico [aquesta solució,](https://groups.google.com/forum/#!topic/linux.debian.bugs.dist/PlDrt4Zzu28)

```
--- dwww-convert.OLD 2017-01-12 06:24:58.208140587 +0100
+++ dwww-convert 2017-01-12 06:25:13.900487551 +0100
@@ -327,7 +327,7 @@
     print "Content-type: $mime type" . (defined $mime charset ? ";
charset=$mime_charset\n" : "\n");
     my \text{Qstat} = \text{stat}( \text{ sfilename } );
     mv $mtime = $stat[9];
     print "Last modified: " . gmtime($mtime) . "\n";
+ print "Last-Modified: " . gmtime($mtime) . "\n";
     print "Content-Disposition: inline; filename=\"$base name\"\n";
      print "\n";
 } # }}}
```
From: <https://sermn.uab.cat/wiki/>- **SeRMN Wiki** Permanent link:

**[https://sermn.uab.cat/wiki/doku.php?id=informatica:servidor\\_internet\\_2009\\_debian\\_8](https://sermn.uab.cat/wiki/doku.php?id=informatica:servidor_internet_2009_debian_8)**

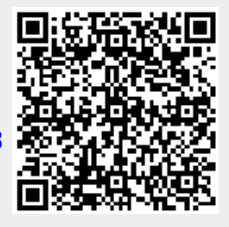

Last update: **2022/08/04 11:40**